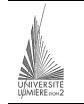

Université Lumière – Lyon 2, Faculté de Sciences Économiques et de Gestion DEUG 2ème année – Bloc 6 – Année 2000-2001 **Informatique – TD n° 10 : Algorithmique et Visual Basic**  J. Darmont (*http://eric.univ-lyon2.fr/~jdarmont/*), 06/12/2000

L'objectif de ce TD est double :

- 1) manipuler les nombres aléatoires pour vous aider à réaliser le projet ;
- 2) implémenter en VB l'algorithme d'affichage de tableau trié qui vous a été demandé en exercice.

Nous allons concevoir une application qui remplit une liste de nombres entiers avec des valeurs aléatoires comprises entre 1 et 100, puis qui affiche cette série de nombre dans une seconde liste triée dans l'ordre décroissant.

## **Algorithmique**

1. Écrire une procédure permettant de :

- lire un nombre de valeurs *n* à générer ;
- ajouter à une liste (de type VB) nommée *liste1* et supposée déjà définie un nombre entier aléatoire compris entre 1 et 100. On utilisera une fonction prédéfinie nommée Rnd qui retourne un nombre réel compris entre 0 et 1.

2. Adapter la procédure de tri vu en exercice de manière à afficher dans une liste nommée *liste2* et supposée déjà définie le contenu de *liste1*, trié dans l'ordre décroissant.

On utilisera des méthodes *Ajout\_Élément*, *Élément* et *Nb\_Éléments* (cf. TD n° 6), qu'on supposera prédéfinies, pour manipuler les listes.

```
Exemple: Pour i := 1 à Listel.Nb Éléments faire
                   Liste2.Ajout_Élément(Liste1.Élément(i)) 
              Fin pour
```
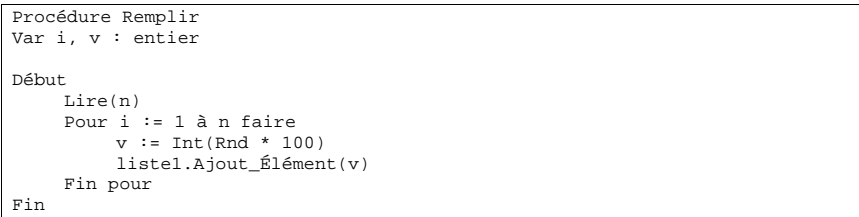

```
Procédure Trier 
Var i, j, max, imax, v : entier 
Début 
     Pour j := 1 à liste1.Nb_Éléments faire 
         max : = -1imax := -1 Pour i := 1 à liste1.Nb_Éléments faire 
                v := liste1.Élément(i) 
                Si v>max alors 
                    max := v imax := i 
                Fin si 
           Fin pour 
          liste2.Ajout Élément(max)
           liste1.Élément(imax) := -1 
      Fin pour 
Fin
```
## **Visual Basic**

L'application devra avoir l'apparence suivante.

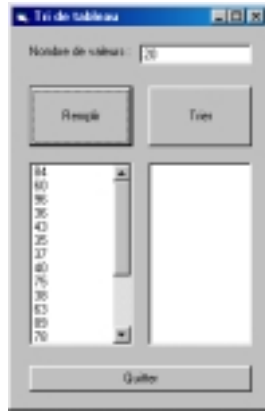

- La zone de texte, nommée *nbval*, permettra de déterminer le nombre de valeurs à insérer dans la liste *Liste1* (liste de gauche).
- Le bouton de commande *Remplir* permettra de déclencher le remplissage aléatoire de la liste *Liste1*. Utiliser la fonction Rnd pour générer des nombres aléatoires. Que remarquez-vous ?
- Le bouton de commande *Trier* permettra de déclencher l'affichage des éléments de la liste *Liste1*, triés, dans la liste *Liste2* (liste de droite).
- Le bouton de commande *Quitter* permettra de… quitter l'application (si, si).

Code :

## **Private Sub Remplir\_Click()**  Dim i As Integer ' Indice de boucle Dim n As Integer ' Nombre de valeurs Dim v As Integer ' Valeur courante n = CInt(nbval.Text) Call Randomize ' Initialisation du générateur aléatoire Liste1.Clear For  $i = 1$  To  $n$ ' Ajout dans la liste d'un nombre compris entre 1 et 100  $v =$  Rnd \* 100 Liste1.AddItem (CStr(v)) Next i **End Sub Private Sub Trier\_Click()**  Dim i As Integer, j As Integer ' Indices de boucle Dim max As Integer, imax As Integer ' Plus grand élément et son indice Dim e As Integer ' Élément de liste courant Liste2.Clear For  $j = 0$  To Listel. ListCount - 1  $max = -1$  $imax = -1$  For i = 0 To Liste1.ListCount - 1 e = CInt(Liste1.List(i)) If e > max Then  $max = e$  imax = i End If Next i Liste2.AddItem (CStr(max)) Listel.List( $\text{imax}$ ) =  $-1$  Next j **End Sub Private Sub Quitter\_Click()**

 End **End Sub**